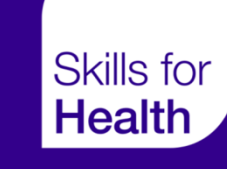

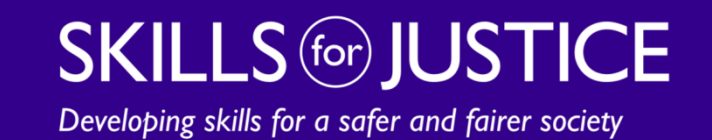

# **EXCEPTION REPORTING**

Overview Guide

## **Overview of Exception Reporting**

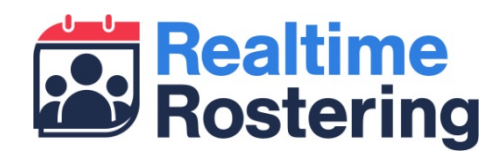

- •Web based application that works across desktop, tablet & smartphone
- • Allow doctors to submit exception reports and view updates on previously submitted reports
- $\bullet$ Allows educational supervisors to review and action reports
- $\bullet$  Provides guardians and DMEs with visibility of exceptions across their organisation

## **Log-in details**

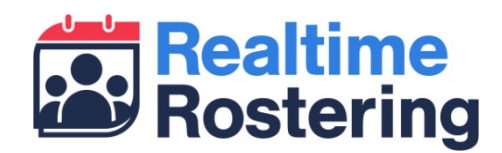

- • Log-in details will be sent by email
	- From no-reply@skillsforhealth.org.uk
	- Subject: Your Doctors Rostering System (DRS) log-in details
- $\bullet$ If you don't receive your log-in please check your spam/junk folder
- •You can log-in to the site at https://drs.realtimerostering.uk

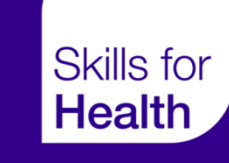

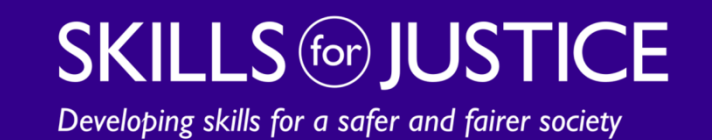

# **DOCTOR INTERFACE**

### **Doctor Interface**

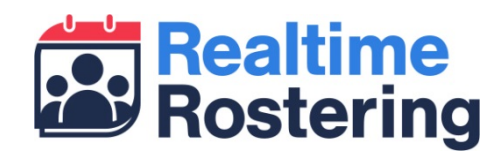

- • Through the doctor interface you can:
	- Create and submit new exceptions related to hours/rest & education issues
	- View the status of previously submitted exceptions
	- View any comments added by supervisors and others
	- Add comments to existing exceptions

### **Doctor Interface**

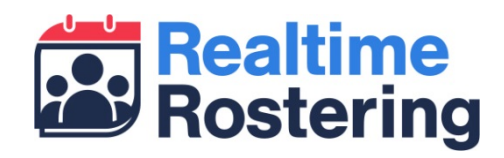

Logout  $\geq$ 

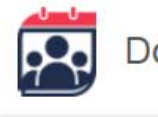

### Doctors Rostering System (DRS) 4

#### **Exception Reporting**

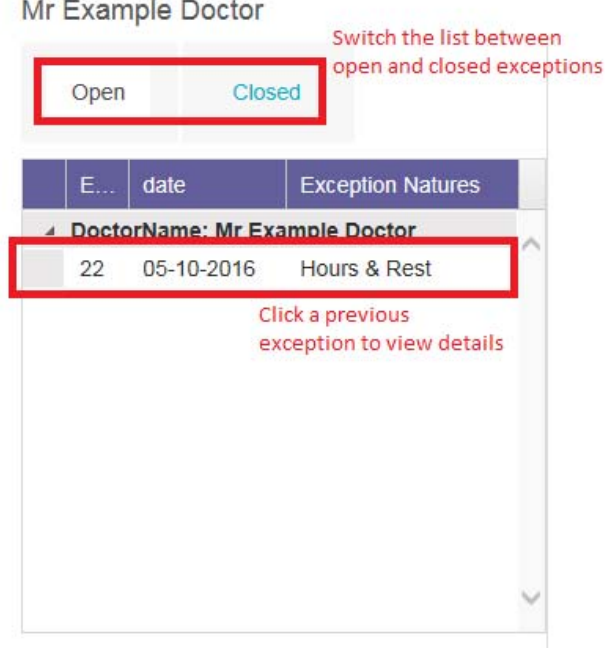

#### Create new exception

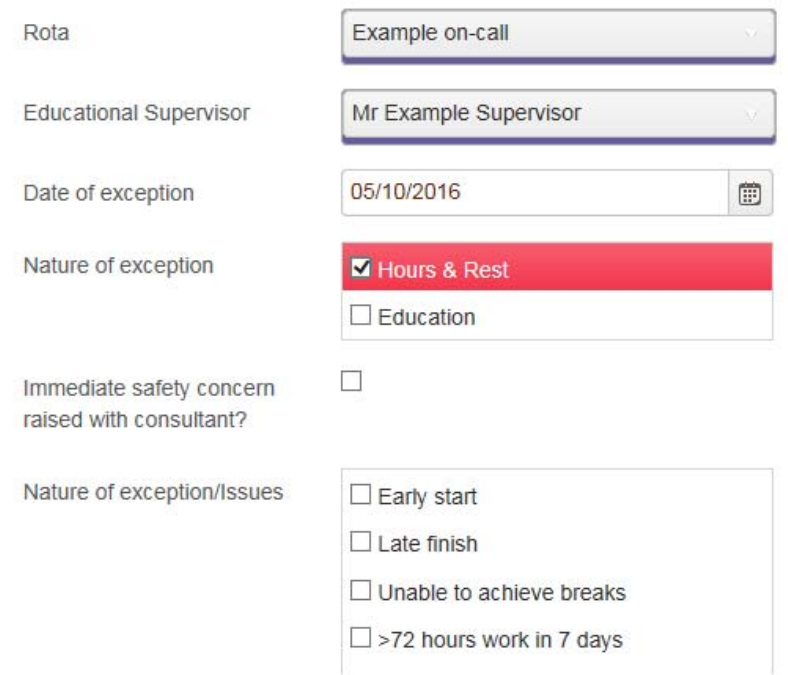

### **Doctor Interface**

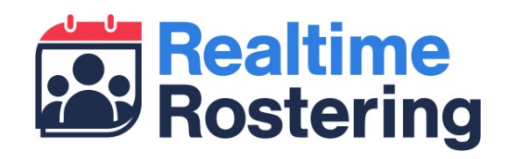

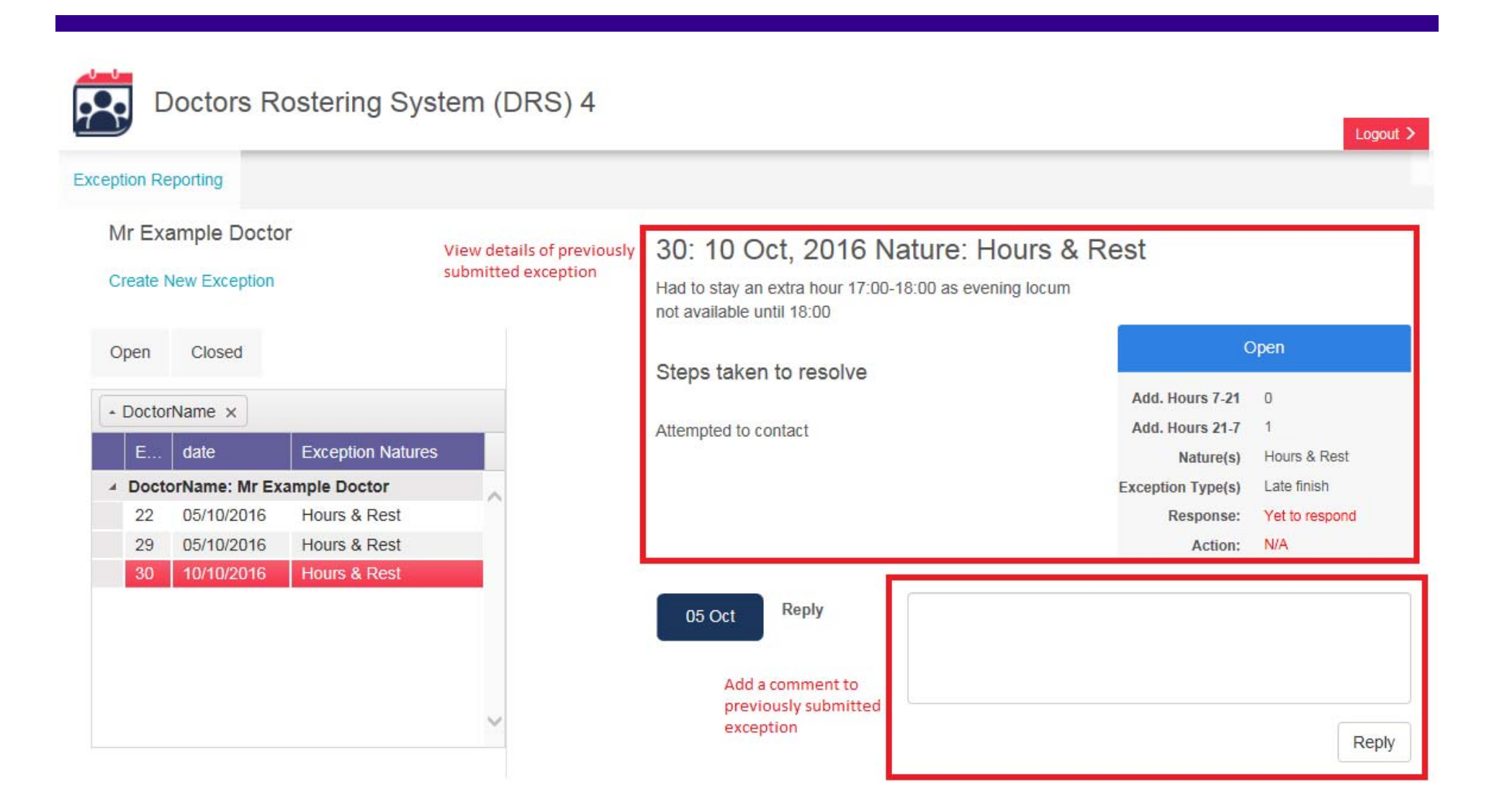

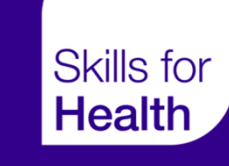

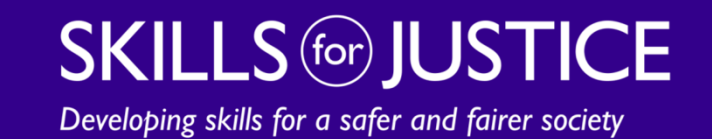

## **SUPERVISOR INTERFACE**

### **Supervisor Interface**

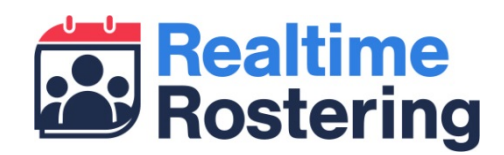

- $\bullet$  Educational supervisors can do the following through the educational supervisor interface:
	- Review exceptions submitted by their doctor
	- Agree or disagree with the exception
	- For agreed exceptions, note if any payment or time off in lieu is required
	- Add comments to exceptions
- $\bullet$  When one of your trainees submits a new exception, you will receive a notification email
- • Whenever you take action or add a comment to an exception, the doctor will receive a notification email letting them know you have updated the exception
- $\bullet$  Once you have taken action on an exception and agreed or disagreed, you will not be able to make further changes

### **Supervisor Interface**

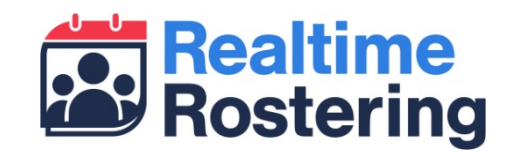

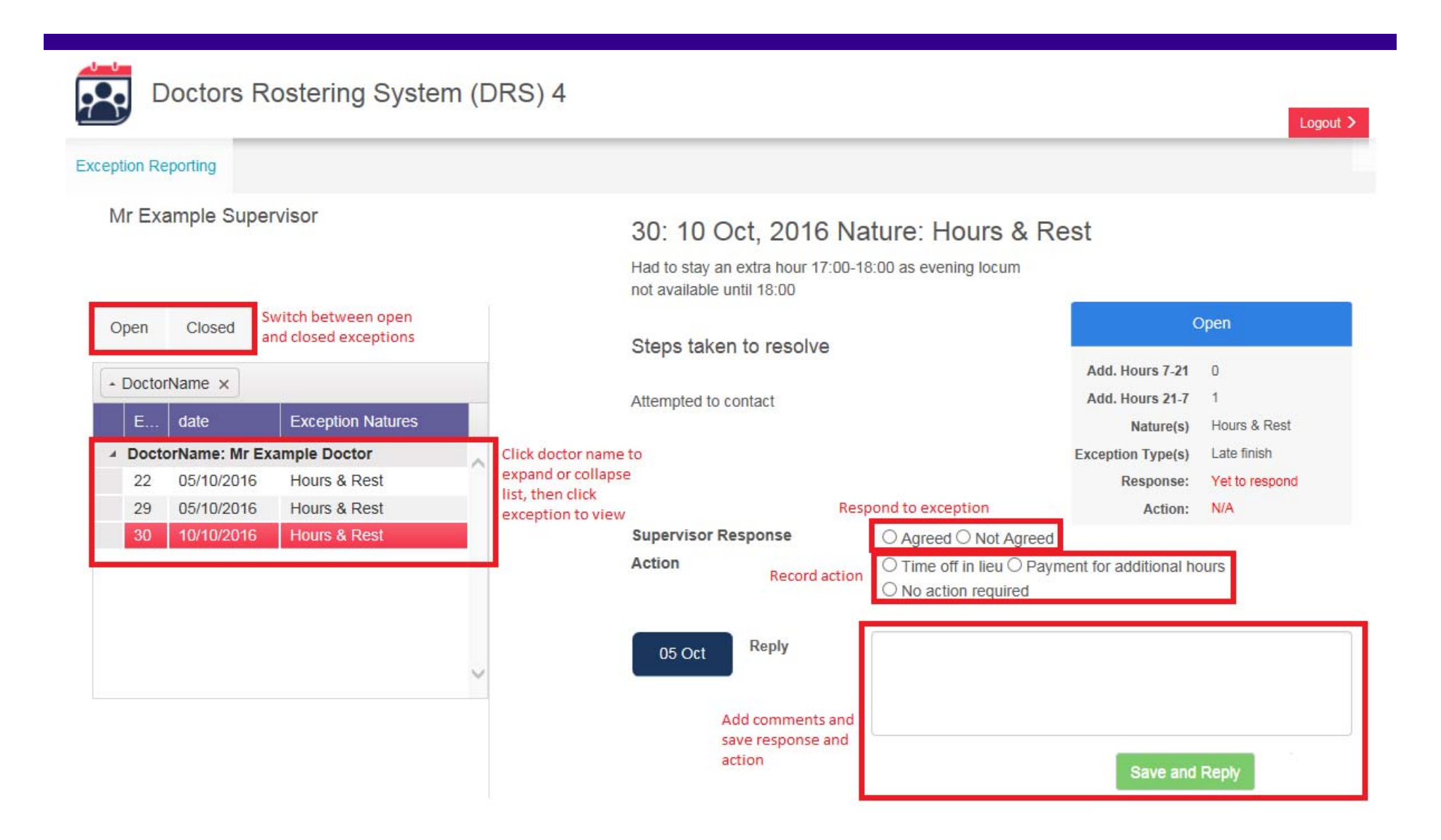

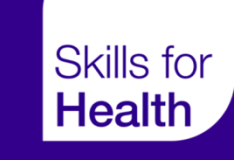

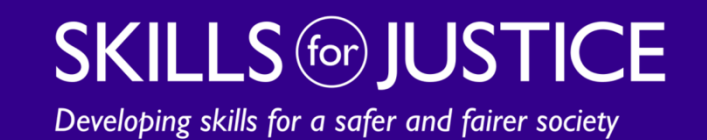

## **ADMIN INTERFACE**

### **Admin Interface**

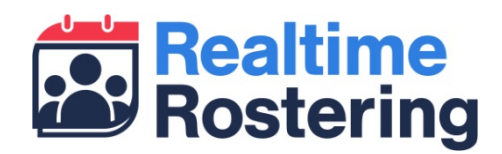

- • As an org admin, guardian or DME you have visibility of exceptions across your organisation as follows:
	- Org admins: All exceptions
	- Guardian: All exceptions related to hours/rest
	- DME: All exceptions related to education
- $\bullet$  As power users in the system you are able to take action and add comments to any exception you can see, including overwriting a previously closed exception

## **Admin Interface – Email notifications**

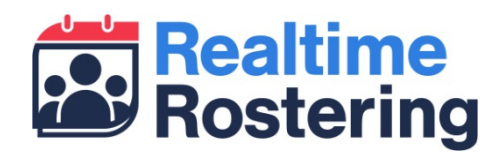

- • Guardians will receive email notifications whenever an educational supervisor disagrees with an exception relating to hours/rest issues
- • DMEs will receive email notifications whenever an educational supervisor disagrees with an exception relating to education issues
- $\bullet$  Organisations can also specify one central email inbox which will receive the above two notifications, as well as a notification when any doctor submits a new exception
	- To add or change your organisation's inbox for central notifications please email our support team at tools.team@skillsforhealth.org.uk with the subject 'DRS4 central inbox'. You must be an existing org admin to request this change